# Poly Edge B20 QUICK START GUIDE

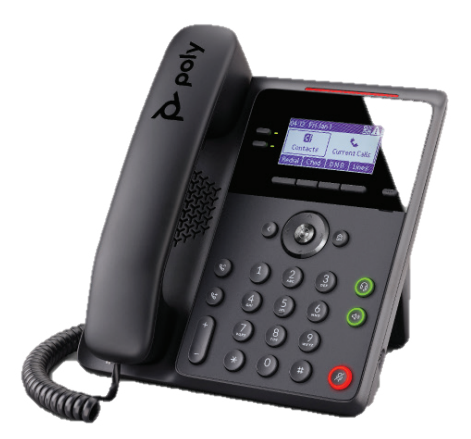

This guide covers the basic features and operation of the Poly Edge B20 telephone. Home Screen Displays menu options, keys and settings�

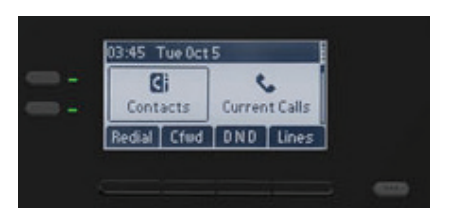

In Call Display Displays menu options and keys

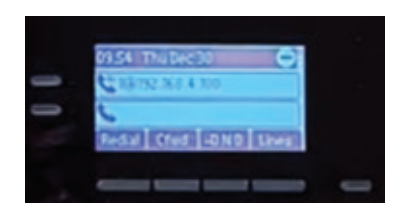

# HOW TO:

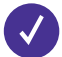

## **Access Voicemail Messages**

- 1. Go to Main Menu > Messages.
- 2. Select Message Center.
- 3. If you have multiple lines on your phone, select the line that has the new message.
- 4. From the Messages screen, select Connect and follow the prompts to access your messages.

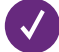

## **View Recent Calls**

- 1. Press Home
- 2. Go to Call History and press Enter
- 3. In the **Calls History Screen**, highlight the desired history list and press **Enter**

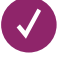

# **Speed Dial**

Speed Dials can only be added to the phone by the Admin or by using the Call Manager Portal. https://voice.myastoundphone.net

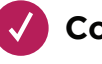

**Connect**

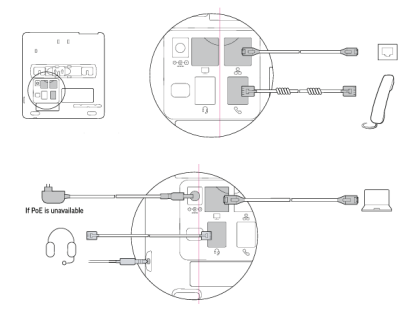

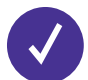

#### **Place a Call**

- Pick up the handset, enter the phone number, and press **Dial.**
- Enter a number using the dialpad, then press the speakerphone button.
- Enter a number using the dialpad, then press the headset button.

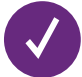

## **Answer a Call**

Do one of the following:

- Pick up the handset
	- Press the speakerphone button
	- Press the headset button
	- Press the call key which the incoming call is assigned
	- Press the **Answer** softkey

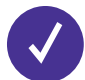

#### **Hold & Resume a Call**

You can have multiple calls on hold and resume a call at anytime.

To Hold a Call:

• Press the Hold softkey or Hold feature key

To Resume a Call:

- Press the Resume softkey
- Press the call key that hosts the call to resume.

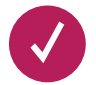

## **Transfer a Call**

1. Select a Highlighted on the Calls screen

- 2. Do one of the following:
	- Press the Trnsfr softkey
	- Press the B.Tm softkey (if configured)

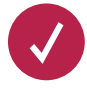

## **End Call**

You can only end active calls. To end a held call, you must resume the call first.

To End an Active Call:

• Replace the handset in the cradle, press the speakerphone or headset key, or press the End Call softkey.

To End a Held Call:

1. Highlight the held call and press resume then select **Hang Up** 

2. Press End Call

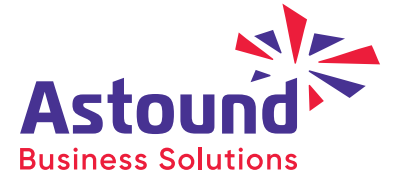